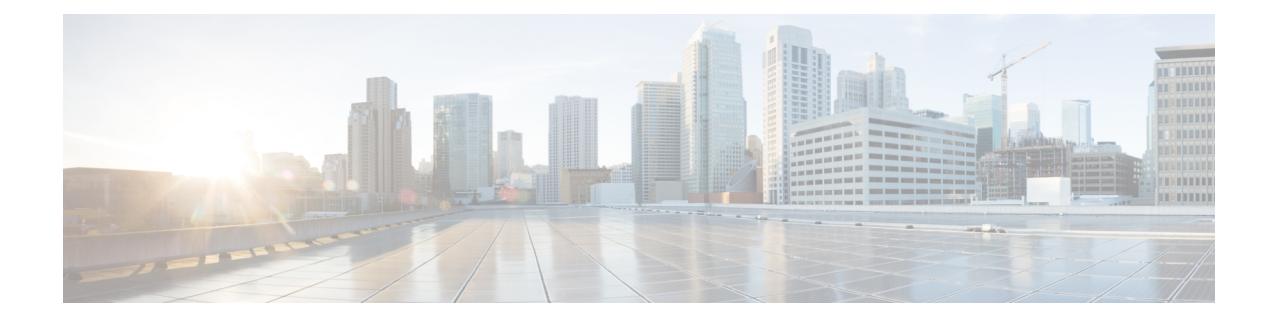

# **Flexible Netflow Export to an IPv6 Address**

The Export to an IPv6 Address feature enables Flexible NetFlow to export data to a destination using an IPv6 address.

- [Information](#page-0-0) About Flexible Netflow Export to an IPv6 Address, on page 1
- How to [Configure](#page-0-1) Flexible Netflow Export to an IPv6 Address, on page 1
- [Configuration](#page-3-0) Examples for Flexible Netflow Export to an IPv6 Address, on page 4
- Additional [References,](#page-4-0) on page 5

## <span id="page-0-0"></span>**Information About Flexible Netflow Export to an IPv6 Address**

### <span id="page-0-1"></span>**Flexible Netflow Export to an IPv6 Address Overview**

This feature enables Flexible NetFlow to export data to a destination using an IPv6 address.

## **How to Configure Flexible Netflow Export to an IPv6 Address**

### **Configuring the Flow Exporter**

Perform this required task to configure the flow exporter.

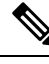

Each flow exporter supports only one destination. **Note**

You can export to a destination using either an IPv4 or IPv6 address.

### **SUMMARY STEPS**

- **1. enable**
- **2. configure terminal**
- **3. flow exporter** *exporter-name*
- **4. description** *description*
- **5. destination** {*ip-address* | *hostname*} [**vrf** *vrf-name*]
- **6. dscp** *dscp*
- **7. source** *interface-type interface-number*
- **8. output-features**
- **9. template data timeout** *seconds*
- **10. transport udp** *udp-port*
- **11. ttl** *seconds*
- **12. end**
- **13. show flow exporter** *exporter-name*
- **14. show running-config flow exporter** *exporter-name*

#### **DETAILED STEPS**

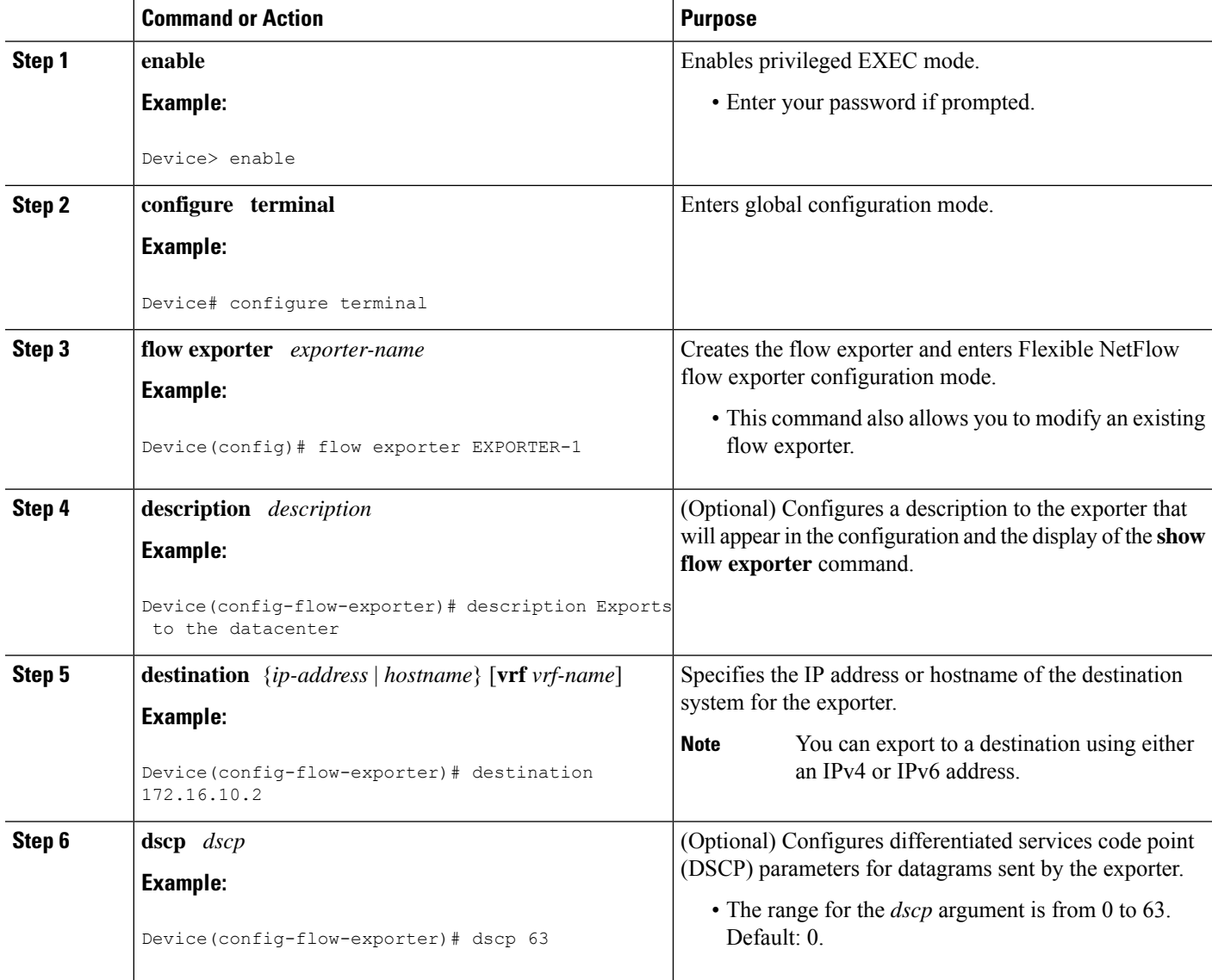

 $\mathbf l$ 

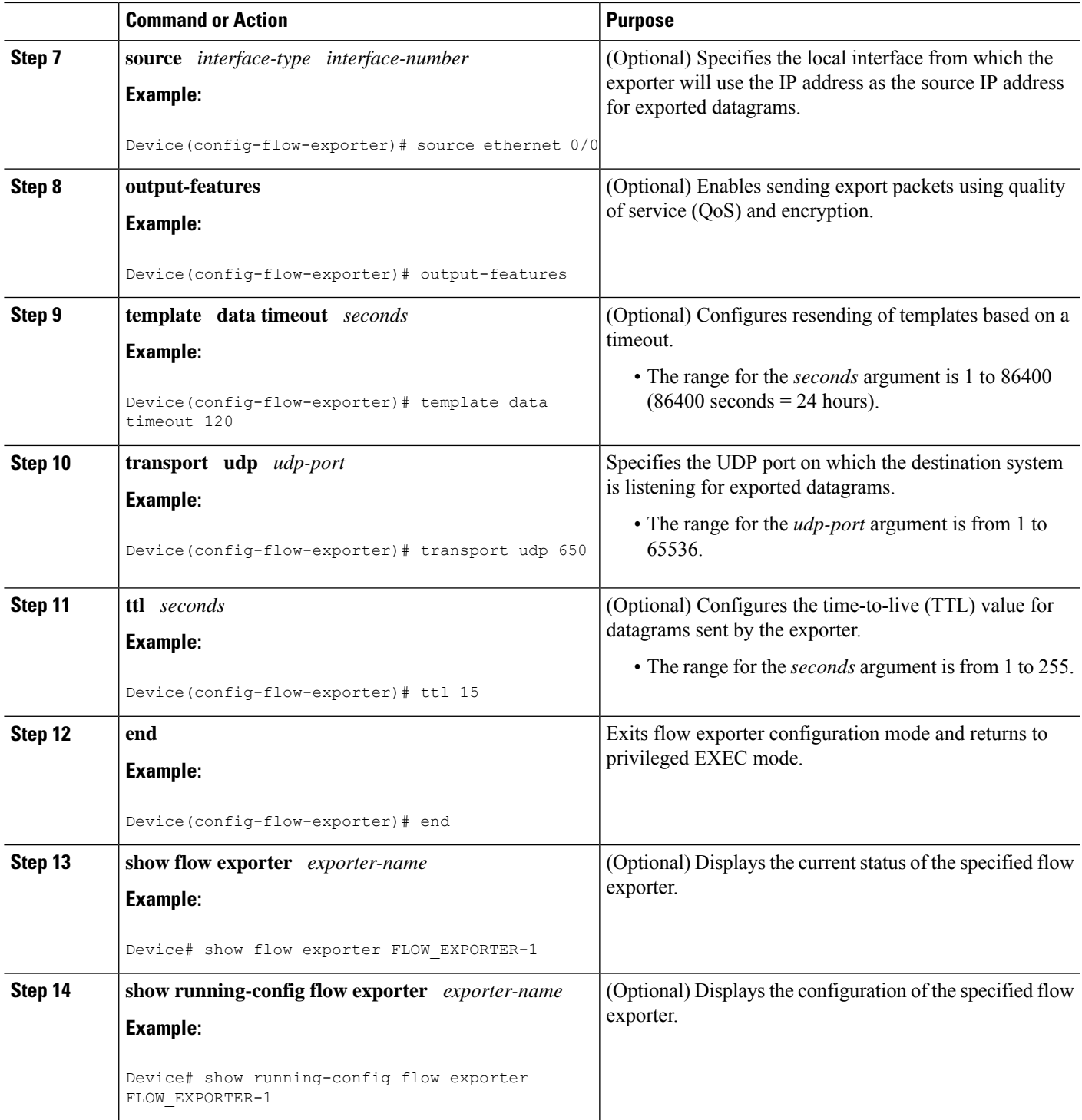

## <span id="page-3-0"></span>**Configuration Examples for Flexible Netflow Export to an IPv6 Address**

### **Example: Configuring Multiple Export Destinations**

The following example shows how to configure multiple export destinations for Flexible NetFlow for IPv4 or IPv6 traffic. This sample starts in global configuration mode:

The following example shows how to configure multiple export destinations for Flexible NetFlow for IPv4:

```
!
flow exporter EXPORTER-1
destination 172.16.10.2
transport udp 90
exit
!
flow exporter EXPORTER-2
destination 172.16.10.3
transport udp 90
exit
!
flow record v4_r1
match ipv4 tos
match ipv4 protocol
match ipv4 source address
match ipv4 destination address
match transport source-port
match transport destination-port
collect counter bytes long
collect counter packets long
flow monitor FLOW-MONITOR-1
record v4_r1
exporter EXPORTER-2
exporter EXPORTER-1
!
ip cef
!
interface GigabitEthernet1/0/0
ip address 172.16.6.2 255.255.255.0
ip flow monitor FLOW-MONITOR-1 input
!
```
The following example shows how to configure multiple export destinations for Flexible NetFlow for IPv6:

```
!
flow exporter EXPORTER-1
destination 172.16.10.2
transport udp 90
exit
!
flow exporter EXPORTER-2
destination 172.16.10.3
transport udp 90
```

```
exit
!
flow record v6_r1
match ipv6 traffic-class
match ipv6 protocol
match ipv6 source address
match ipv6 destination address
match transport source-port
match transport destination-port
collect counter bytes long
collect counter packets long
!
!
flow monitor FLOW-MONITOR-2
 record v6_r1
exporter EXPORTER-2
 exporter EXPORTER-1
!
ip cef
!
interface GigabitEthernet1/0/0
ipv6 address 2001:DB8:2:ABCD::2/48
ipv6 flow monitor FLOW-MONITOR-2 input
!
```
The following display output shows that the flow monitor is exporting data to the two exporters:

```
Device# show flow monitor FLOW-MONITOR-1
Flow Monitor FLOW-MONITOR-1:<br>Description: User de
               User defined
 Flow Record: v4_r1<br>Flow Exporter: EXPORTER-1
 Flow Exporter:
                   EXPORTER-2
 Cache:
   Type: normal (Platform cache)
    Status: allocated
    Size: 4096 entries / 311316 bytes
   Inactive Timeout: 15 secs
   Active Timeout: 1800 secs
   Update Timeout: 1800 secs
```
### <span id="page-4-0"></span>**Additional References**

#### **Related Documents**

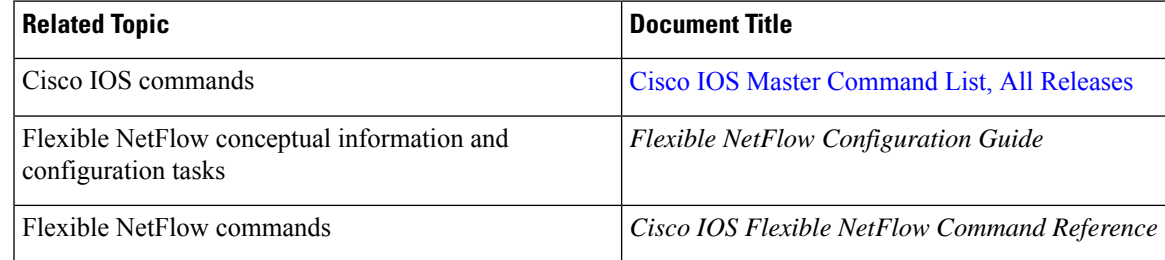

#### **Standards/RFCs**

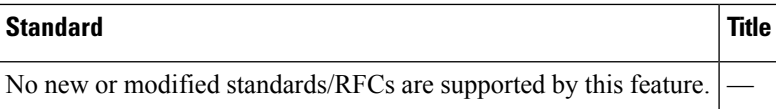

### **MIBs**

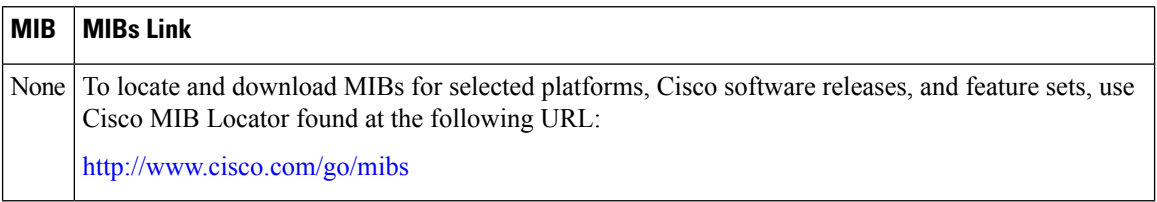

#### **Technical Assistance**

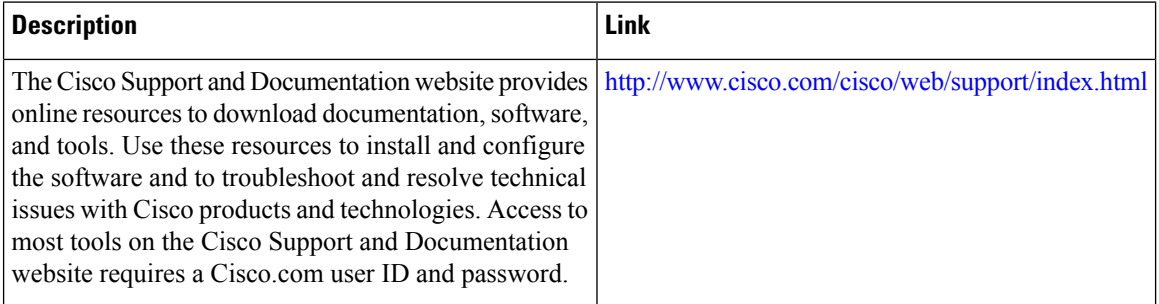